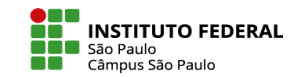

## ATUALIZAR PERFIL

O usuário consegue fazer alterações em seu perfil, seguindo o passo a passo:

- 1. No canto superior direito, clique nas iniciais de seu nome para abrir o menu.
- 2. Selecione Perfil.
- 3. Na nova página aberta, selecione Modificar perfil.

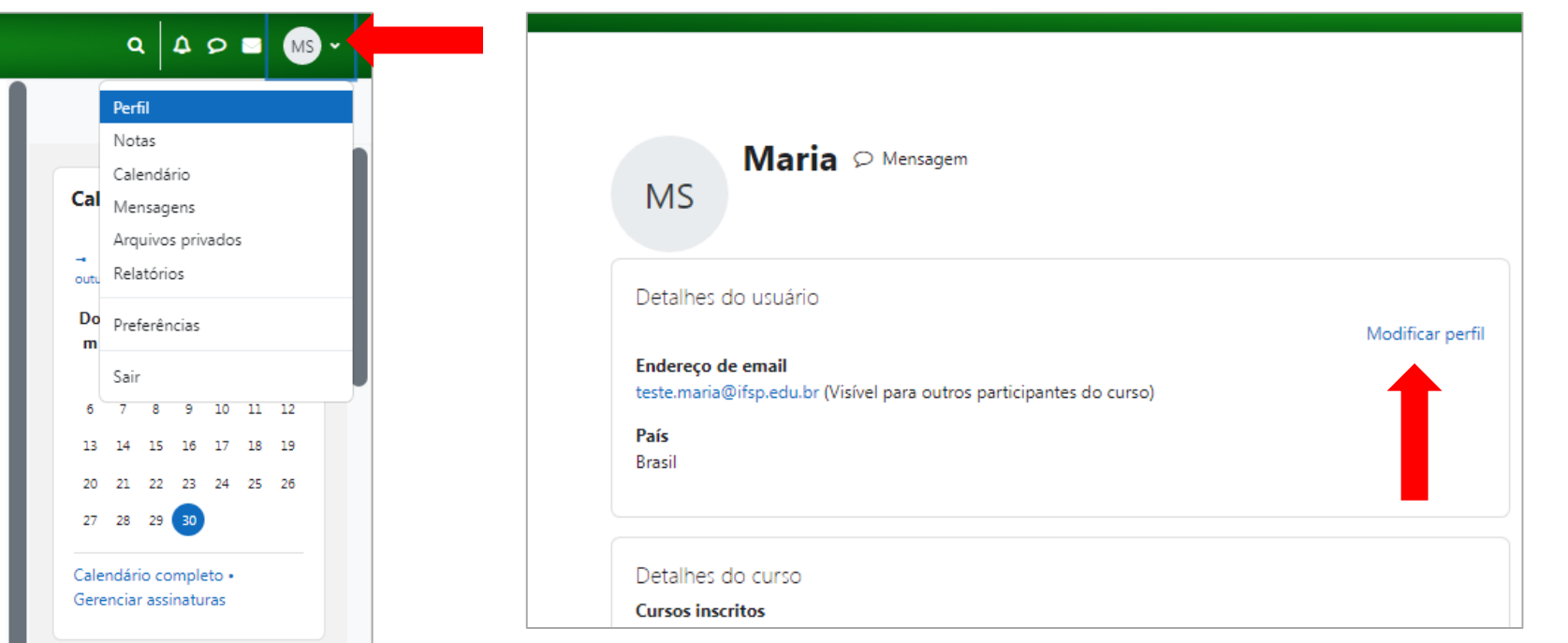

Na página de modificações é possível:

Alterar endereço de e-mail, Adicionar foto ao seu perfil, Adicionar um breve resumo sobre você em Descrição e entre outras informações que você quiser compartilhar.